To ensure your devices transition without unnecessary interruption, please take the following steps:

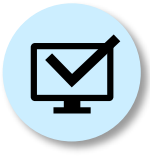

1. If you work on an ITS-managed Windows or Mac workstation, *no further preparation is required*; your device will automatically update to NGN.

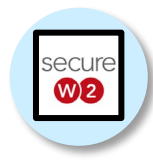

2. If you connect to the network on a device that is not managed by ITS, you must download [Secure W2](https://click.message.yale.edu/?qs=b9fcaded9550d1ca43fa497cf63fa83cf437d0fc342693be3b0620337fc406d2c55a5c925ddbbbe911944b737702c5fefba89aef96641fc3) . Computers running Linux click [here.](https://yale.service-now.com/it?id=support_article&sys_id=3c1548ba1b960810f5c70f22dd4bcb2e) (iPads and iPhones do not require SecureW2; they will connect automatically to the wireless network after NGN migration.)

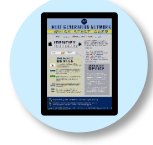

3. Not sure if your device is Yale-managed or not? Consult the [Windows](https://nextgen.yale.edu/sites/default/files/files/QSC_SelfID_Win_092123.pdf) or [Mac](https://nextgen.yale.edu/sites/default/files/files/QSC_SelfID_MAC_092023.pdf) "Identify Your Device" quick-start cards on NGN's [Support Hub.](https://nextgen.yale.edu/support-hub/ngn-resources)

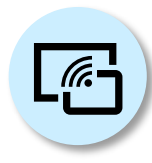

4. If you connect to your desktop workstation from a remote location, be sure to [Update Remote Access Settings.](https://click.message.yale.edu/?qs=b9fcaded9550d1ca3e9c0d14516d755ff9fb77c966220554383953cddfdaf382df1a79a1e4b6c3ccd6e70b99ffdc4b6310008cc1ea6c5d4c)

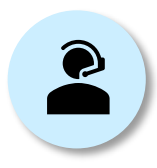

5. If you have *special equipment or devices requiring advanced provisioning* by an NGN support technician, please reach out immediately to NGN's transition support team at [NGNTransitionsupport@yale.edu](mailto:NGNTransitionsupport@yale.edu)